# Technical Note:

### Using "Customer Updates & Training" Web Portal

#### Website Access:

- 1. Go to www.transonic.com
- 2. Click on the "Customer Login" link in the header
- a. Alternatively, go under "Contact Us > Partner Portal"
- 3. If you do not have an account and password, fill out the "Get Registered" Form. Be sure to select "I am a Customer – HD03." You will receive an email with a link to create your password.
- 4. Once you have a password, click on "HD03 Customers." Then enter your email for the username and password when prompted.

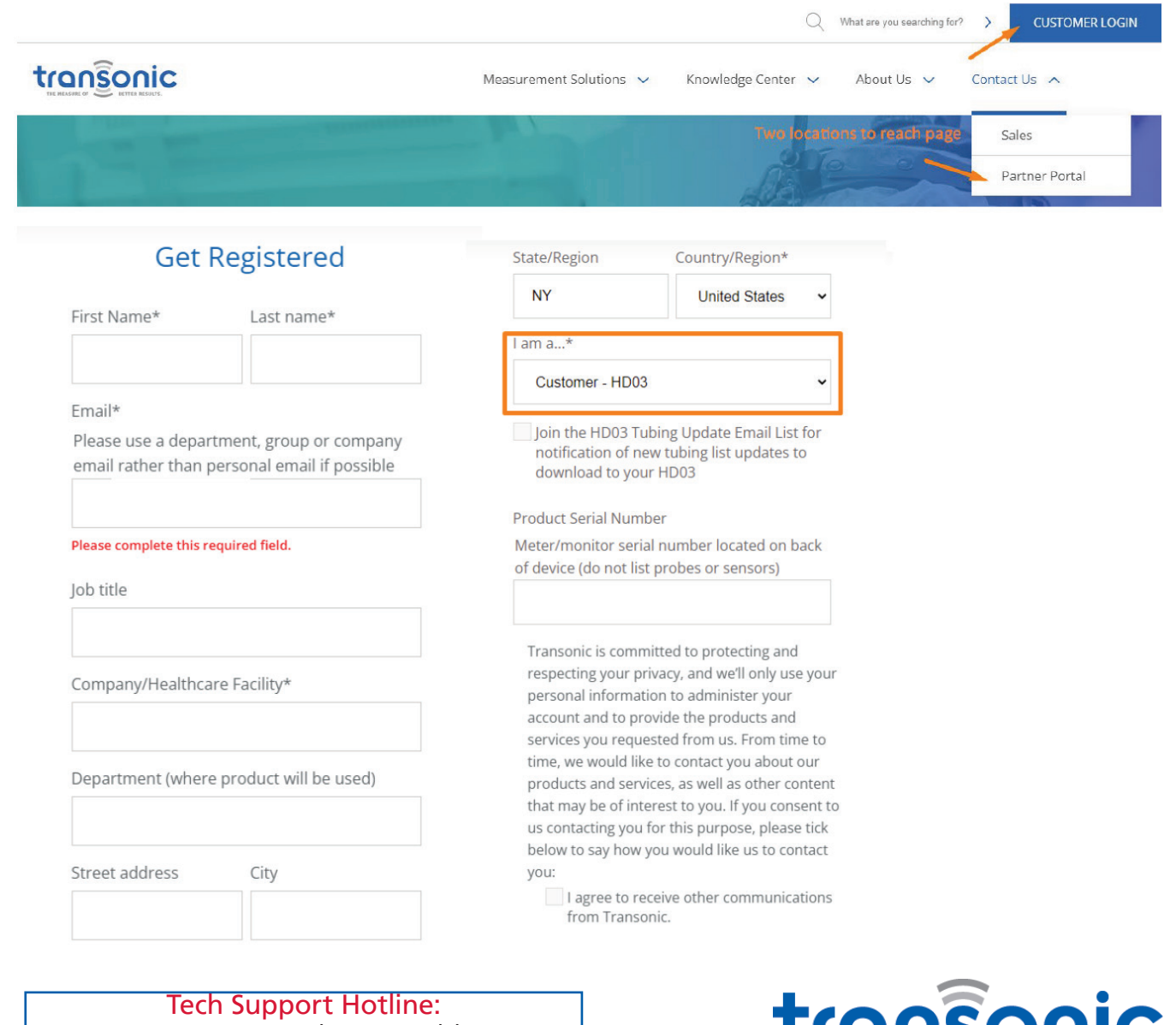

### 1-800-353-3569 (USA/Canada) or 1-607-257-5300

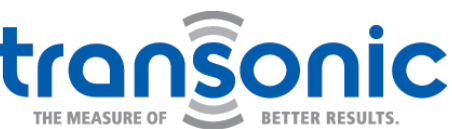

www.transonic.com

Hemodialysis

## Using "Customer Updates & Training" Web Portal cont.

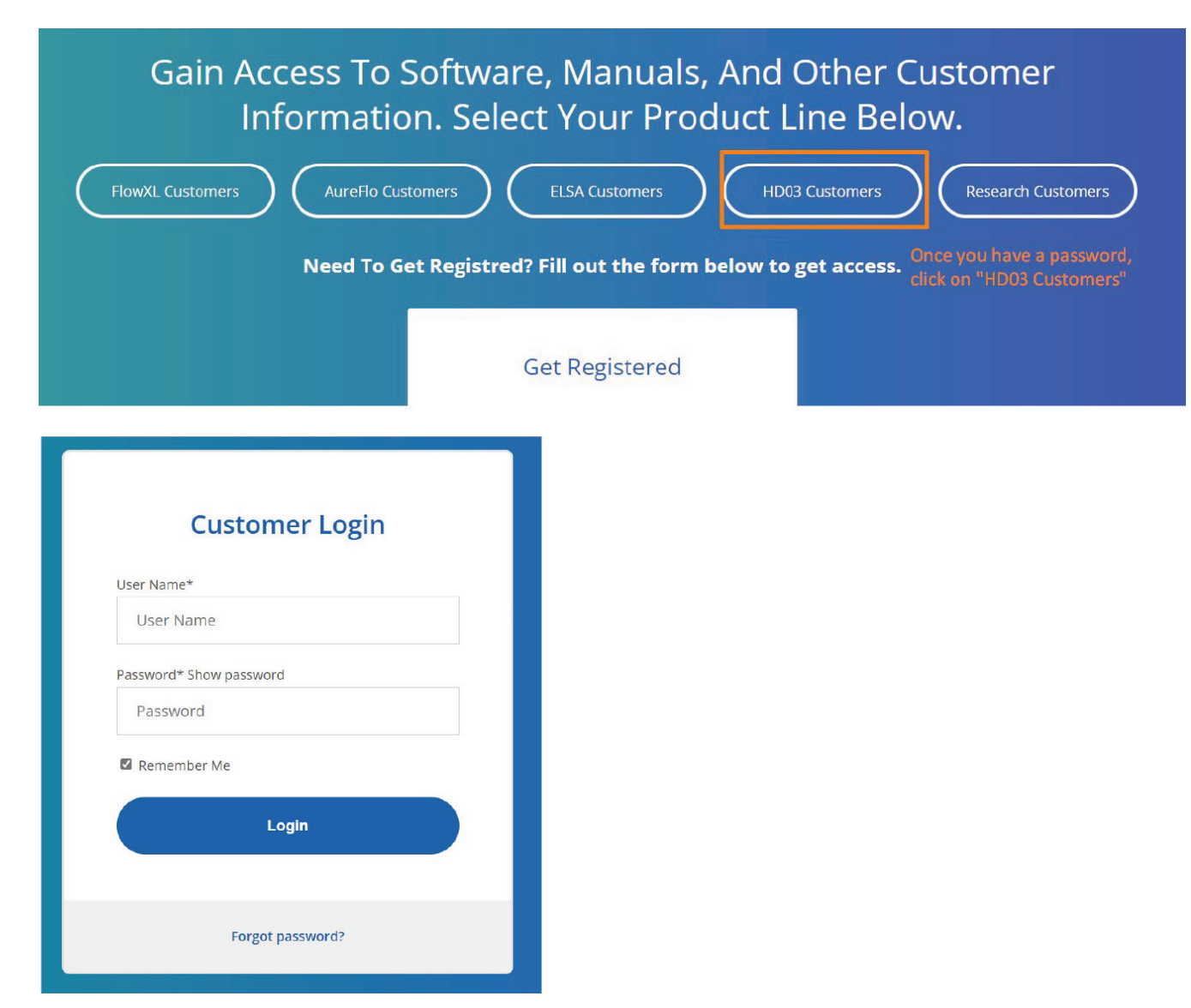

5. Once you have logged in you have access to software, manuals, and support materials. Links to support materials are at the top of the page. Scroll down for installation instructions, Tubing Lists, Software by country, then manuals:

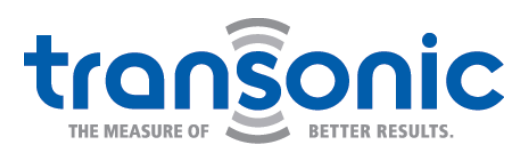

www.transonic.com

### Using "Customer Updates & Training" Web Portal cont.

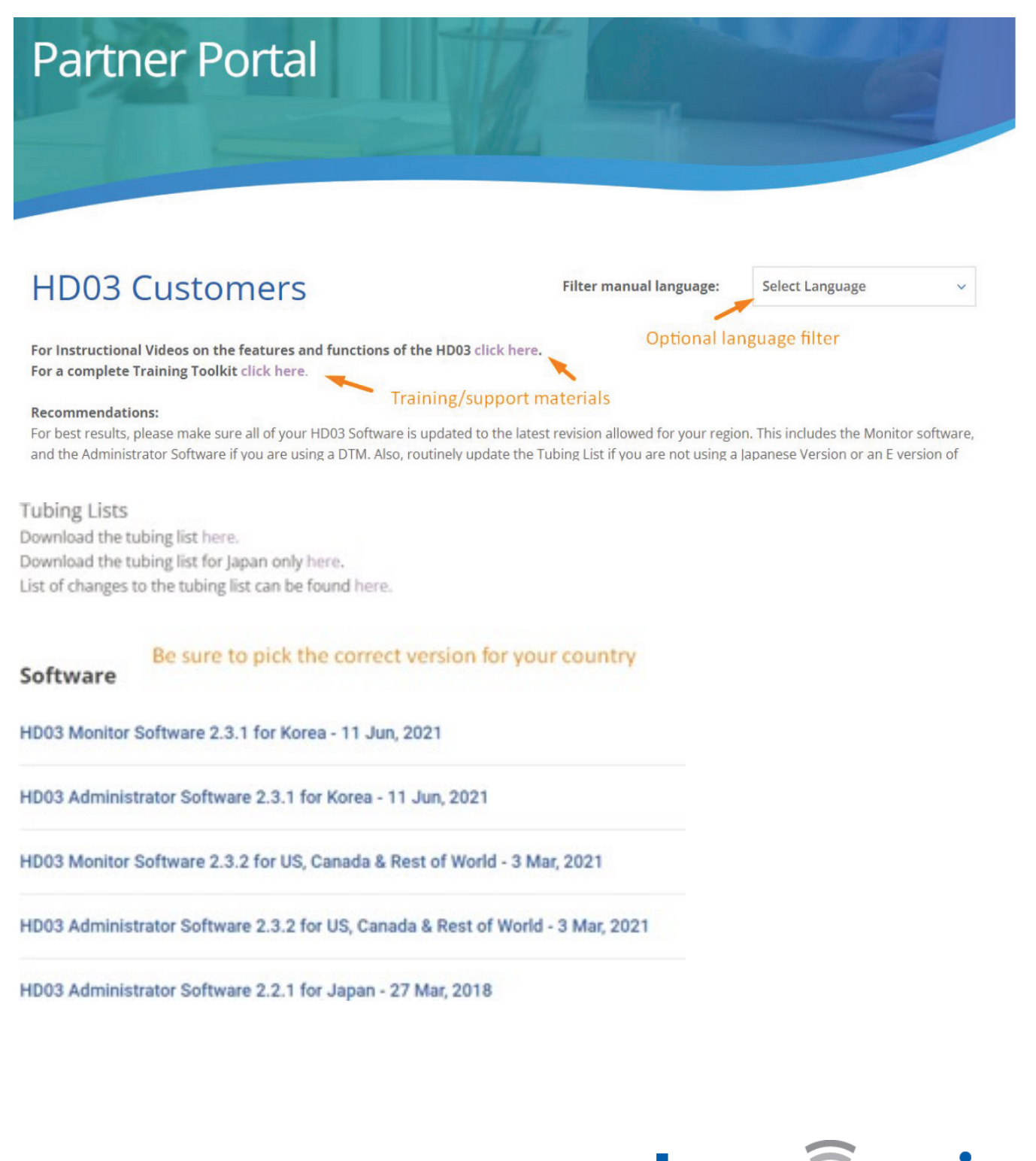

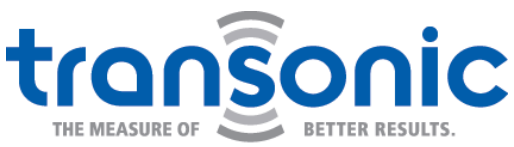

www.transonic.com